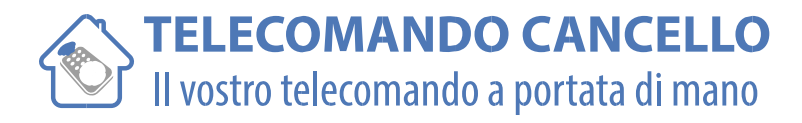

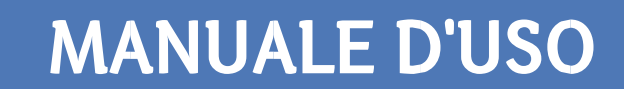

### **Allmatic TECH3 e Ricevitore BRO22W**

#### **ALLMATIC B.RO**

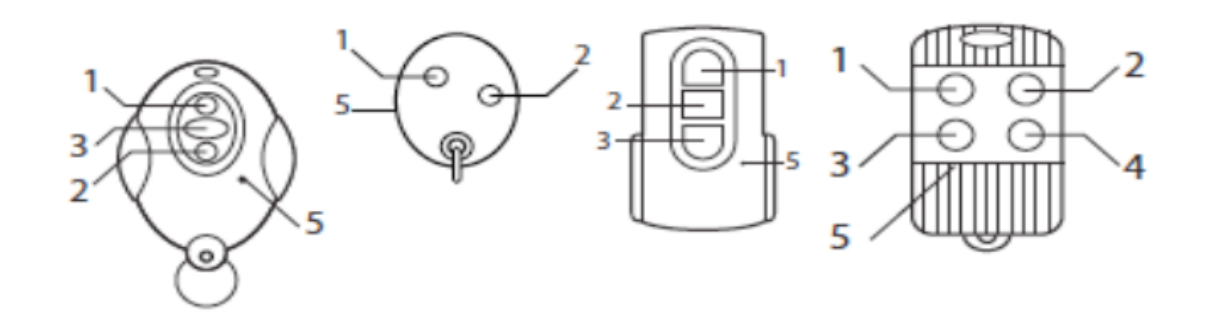

#### **Tasti e Funzioni:**

- 1. Tasto 1
- 2. Tasto 2
- 3. Tasto 3
- 4. Tasto 4
- 5. Tasto "nascosto" per la codifica a distanza

#### **Codifica a partire da un telecomando già operativo:**

- 1) Prendere un telecomando già in servizio.
- 2) Prendere posizione accanto al ricevitore radio dell'installazione (1 a 2 metri).
- 3) Inserire una spollina metallica nel piccolo foro sul retro del telecomando (oppure premere una volta sul pulsante "nascosto" accanto alla batteria). Il LED del telecomando si accende, per 1 secondo, poi si spegne. La spia del ricevitore passa in modo "registrazione", per un periodo di 10 secondi.
- 4) Prendere un nuovo telecomando.
- 5) Premere su uno dei tasti del nuovo telecomando, per 1 secondo.
- 6) Il telecomando viene registrato, 10 secondi dopo l'ultima trasmissione. Il ricevitore radio torna in modo "ricezione normale".
- 7) Provare il nuovo telecomando.
- **8)** Riprendere tutta la procedura qualora il telecomando non dovesse funzionare.

## www.telecomandocancello.com

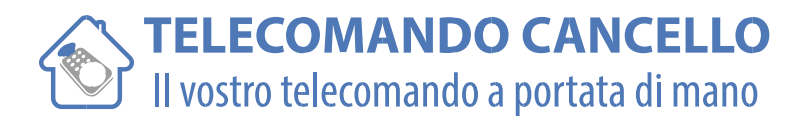

#### **Codifica a partire da un ricevitore radio:**

- 1) Aprire lo sportellino o le plastiche del ricevitore radio.
- 2) Premere una volta sul pulsante P1 della scheda radio. Una spia rossa (LED) si accende indicando che il ricevitore radio è passato in modo "registrazione".
- 3) Prendere il nuovo telecomando.
- 4) Premere su uno dei tasti del nuovo telecomando, per 1 secondo.
- 5) Il telecomando è registrato.
- 6) Provare il nuovo telecomando.
- **7)** Riprendere tutta la procedura qualora il telecomando non dovesse funzionare.

Se avete molti telecomandi da registrare, basta seguire la stessa procedura già adoperata per gli atri telecomandi.

# www.telecomandocancello.com